# 日本学術振興会に紙媒体で提出する必要はありません。

#### 様 式 C-9〔記入例〕(電子申請システム対応用)

令和4年度科学研究費助成事業(科学研究費補助金)補助事業者変更承認申請書

令和4年9月1日

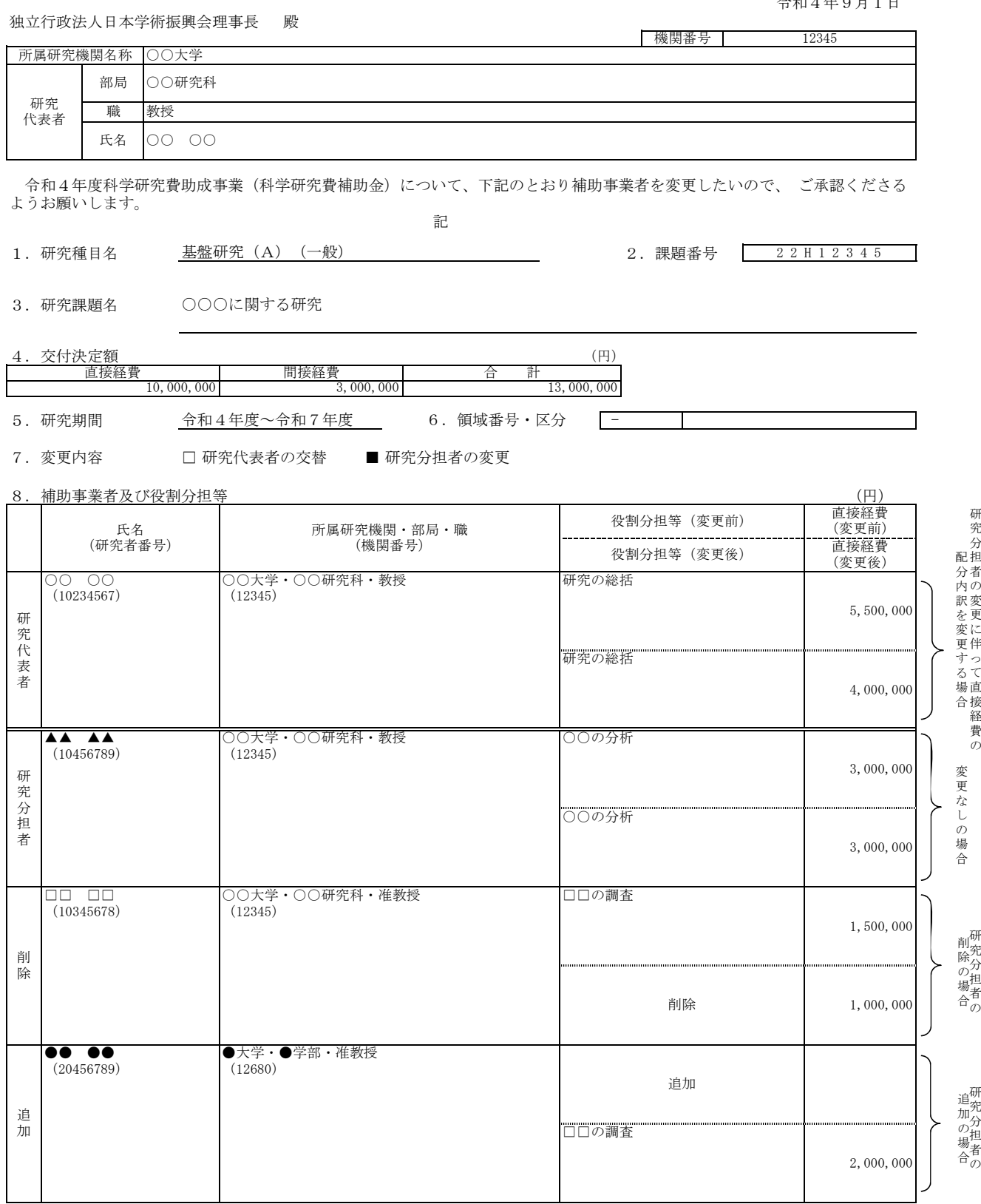

9.研究分担者変更にかかる事実発生(予定)年月日、変更の必要性及び理由等

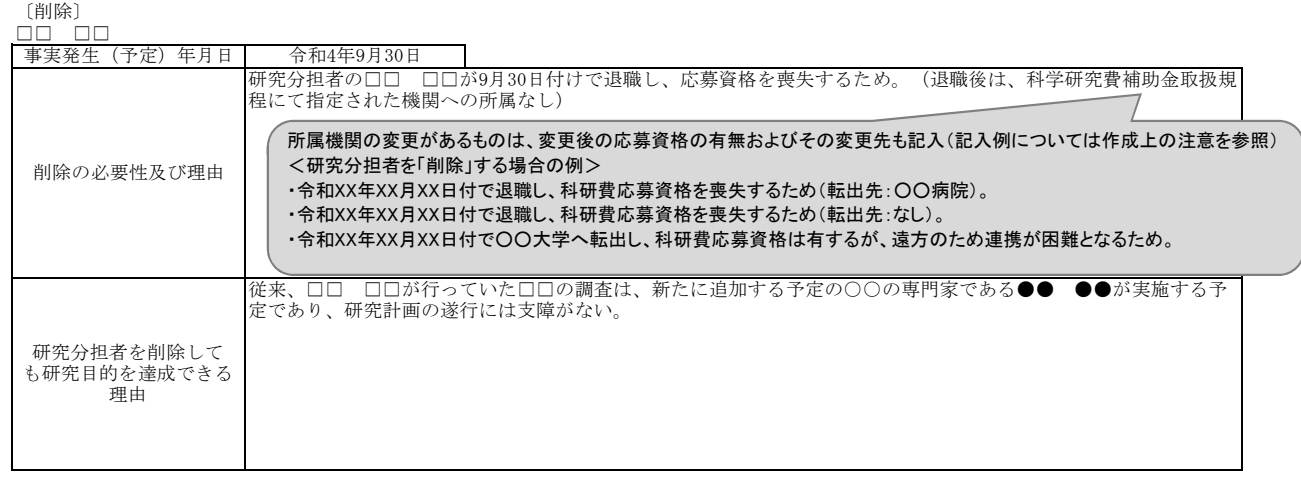

〔追加〕

-

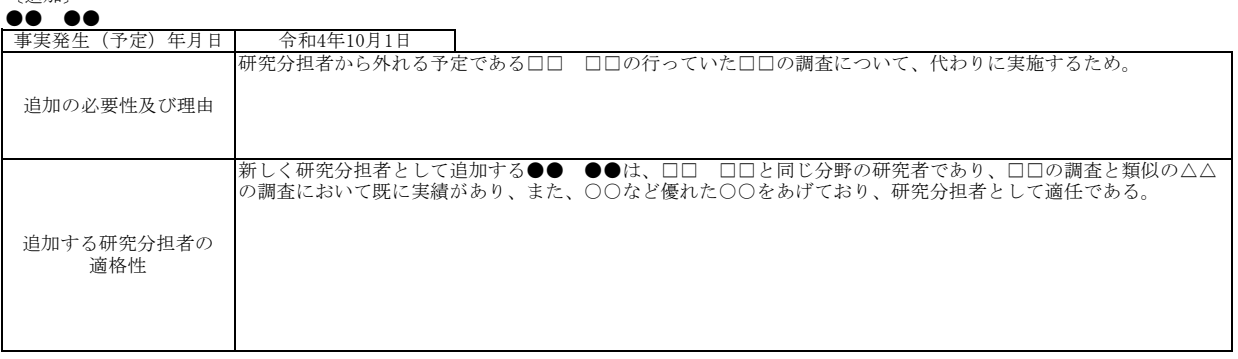

10.研究代表者交替にかかる事実発生(予定)年月日、変更の必要性及び理由等

<対応事業>

「特別推進研究(平成28(2016)年度以降に採択された研究課題)」、「新学術領域研究(研究領域提 案型)」、「学術変革領域研究(A)」、「学術変革領域研究(B)」、「基盤研究(S)」、「基盤 研究(A)」、「基盤研究(B)(平成24(2012)年度から平成26(2014)年度に採択された研究課題 及び平成27(2015)年度以降に採択された応募区分「特設分野研究」の研究課題を除く。)」

研究代表者が、交付決定後に研究分担者を追加又は削除する場合に事前に科研費電子申請システムに アクセスして作成し、所属する研究機関を通じて日本学術振興会に提出すること。

なお、実際の研究分担者の変更は承認後となるので、研究分担者を追加した場合の分担金の使用は承 認後に行うこと。

●科研費電子申請システムにおける入力・提出に当たっては、以下について留意すること。

- ・「電子申請システム研究者向け操作手引(科学研究費補助金)(交付内定時・決定後用)」 (https://www-shinsei.jsps.go.jp/kaken/topkakenhi/download-ka.html) を参照すること。
- 文字化けの発生や別の文字として認識される場合があるため、JIS 第 1 水準及び第 2 水準以外の 文字コードや特殊フォントは使用しないこと。

### 所属研究機関情報及び代表者情報等の確認

研究代表者の所属研究機関が e-Rad に登録した情報が自動表示される。情報に誤りがある場合は、所 属研究機関の担当者に連絡して e-Rad の情報を修正すること。

なお、「課題番号」、「研究課題名」、「交付決定額」については自動表示される。

#### 補助事業者等の入力

(1) [追加]

研究分担者を追加する際にクリックすること。追加しない研究分担者(入力したが追加しない 場合)については「削除]をクリックして入力欄を削除すること。

(2) 「表示順」

PDF ファイルには、通常、本画面に表示されている順番で研究分担者が出力されるが、順番を 変更する場合は「表示順」を修正すること。

(3) 「分担者を外す」

研究分担者を削除する場合にチェックを入れること。本様式提出以前に削除した研究分担者を 再度追加する場合は「再追加」にチェックを入れること。

- (4) 研究代表者の「研究者番号」「氏名」「所属研究機関」「部局」「職」 研究代表者の所属研究機関が e-Rad に登録した情報が自動表示される。
- (5) 研究分担者の「研究者番号」「氏名」「所属研究機関」「部局」「職」 本様式の作成時点での研究分担者の所属研究機関が e-Rad に登録した情報が自動表示される。
	- ① 研究分担者を追加する場合 追加する研究分担者の「研究者番号」を入力した後[検索]をクリックし、研究者検索画 面から選択して追加すること。
- (6) 「役割分担」
	- ① 研究分担者を追加する場合

「変更後」の欄のみ表示されるので、追加する研究分担者の役割について具体的に入力 すること。

② 研究分担者を削除する場合 「変更前」の欄には、「交付申請書(様式A-2-1)」に記載の役割分担(変更して いる場合にはその役割分担)を入力すること。「変更後」の欄は入力不要。

## (7) 「直接経費(研究者別内訳)」

① 研究分担者を追加する場合

「変更後」の欄のみ表示されるので、追加する研究分担者に配分予定の分担金を入力す ること。

② 研究分担者を削除する場合

「変更前」の欄には、「交付申請書(様式A-2-1)」に記載の分担金(変更してい る場合にはその分担金)を入力すること。「変更後」の欄には、変更後の支出済みの分担 金(事実発生日までの支出済みの額)を入力すること。

### 変更理由等の入力

変更する研究分担者別に「事実発生(予定)日」等を入力する表が表示される。

### 1. 研究分担者の削除

(1) 「事実発生(予定)年月日」

研究分担者が退職等により研究ができなくなる年月日(予定)をプルダウンから選択す ること。

(2) 「削除の必要性及び理由」

削除が必要となる研究遂行上の理由を具体的に入力すること(最大200文字まで入力 可。)。なお、退職や所属機関の変更の場合には変更先(退職後、どの研究機関にも所属 しない場合にはその旨入力すること)に加え、変更後の科研費応募資格の有無について入 力すること。

(例)

- 令和 XX 年 XX 月 XX 日付で退職し、科研費応募資格を喪失するため(転出先:○○病院)。
- 令和 XX 年 XX 月 XX 日付で退職し、科研費応募資格を喪失するため(転出先:なし)。
- 令和 XX 年 XX 月 XX 日付で○○大学へ転出し、科研費応募資格は有するが、遠方のため 連携が困難となるため。
- 当初予定していた担当分の研究が完了したため。
- (3) 「研究分担者を削除しても研究目的を達成できる理由」 削除する研究分担者の役割分担、当該分担部分の代替手段(役割分担や研究計画の変更 等)、補助事業期間全体を通じた研究計画の進捗及び目的達成について支障がない理由を 網羅して具体的に入力すること(最大400文字まで入力可。)。
- (4) 「確認事項」

研究代表者は当該研究者本人の承諾を得た上でチェックを入れること。なお、研究分担 者が死亡等により欠けた場合であってもチェックを入れること。

- 2. 研究分担者の追加
	- (1) 「事実発生(予定)年月日」

研究分担者の追加を希望する年月日をプルダウンから選択すること。なお、研究分担者 の変更は、日本学術振興会の承認後となるので、分担金の執行にあたっては十分留意する こと。

(2) 「追加の必要性及び理由」

科研費応募資格の取得や異動等の理由ではなく、追加が必要となる研究遂行上の理由を 具体的に入力すること(最大200文字まで入力可。)。 (例)

- 研究遂行上○○○○○の調査が必要となったため。
- 研究分担者から外れる予定である○○○○○の行っていた○○の調査について、代わ りに実施するため。
- (3) 「追加する研究分担者の適格性」

追加する研究分担者の役割分担、当該分担者を追加する必要性(追加することで得られ る効果、分担者としての適格性、当該研究課題との関係等。)を網羅して具体的に入力す ること(最大400文字まで入力可。)。

- (4) 研究分担者の承諾手続きについて
	- ・研究分担者を研究組織に加える場合、電子申請システムにより研究分担者及び研究分担者 が所属する研究機関から承諾等を得ること。
	- ・研究分担者及び研究分担者が所属する機関が承諾等を行うと、「承諾状況」欄が「分担者 承諾」「機関承諾」と表示が変わる。
	- ・「承諾状況」欄が「分担者不承諾」または「機関不承諾」の場合には、当該研究者を研究 分担者とすることはできないので、当該欄の「削除」ボタンを押してデータ入力欄を削除 すること。
	- ·なお、研究分担者に研究分担者となることを依頼する場合には、必**ず以下の内容を研究分** 担者に確認し承諾が得られることを確認したうえで、依頼をすること。
	- ① 当該研究課題について、研究計画の遂行に関して研究代表者と協力しつつ、補助事業者 として研究遂行責任を分担して研究活動を行う研究分担者となること。
	- ② 科研費の補助条件(交付条件~及び以下の(a)(b)(c)を理解し、遵守するとともに研究 代表者から分担金の配分を受け科研費を適正に使用すること。
		- (a) 学術研究に対する国民の負託及び科研費が国民の貴重な税金で賄われていることを十 分認識し、科研費を適正かつ効率的に使用するとともに、研究において不正行為を行 わないこと。
		- (b) 当該研究課題の交付申請前まで(交付決定後においては、研究代表者が日本学術振興 会に研究分担者の変更承認申請を行う前まで)に研究倫理教育教材(『科学の健全な 発展のために-誠実な科学者の心得-』日本学術振興会「科学の健全な発展のために」 編集委員会、研究倫理eラーニングコース(e-Learning Course on Research Ethics [eLCoRE]、APRIN e-ラーニングプログラム (eAPRIN)等)の通読・履修をすること、 または、「研究活動における不正行為への対応等に関するガイドライン」(平成26 年8月26日 文部科学大臣決定)を踏まえ研究機関が実施する研究倫理教育の受講 をすること。
		- (c) 当該研究課題の交付申請前まで(交付決定後においては、研究代表者が日本学術振興 会に研究分担者の変更承認申請を行う前まで)に日本学術会議の声明「科学者の行動 規範-改訂版-」や、日本学術振興会「科学の健全な発展のために-誠実な科学者の 心得-」の内容のうち、研究者が研究遂行上配慮すべき事項について、十分内容を理 解し確認すること。

 ※研究分担者の承諾手続きに当たっての動作環境、操作方法などの詳細は、電子申請システムの「操 作手引き」 (https://www-shinsei.jsps.go.jp/kaken/topkakenhi/shinsei\_ka.html) を参照。